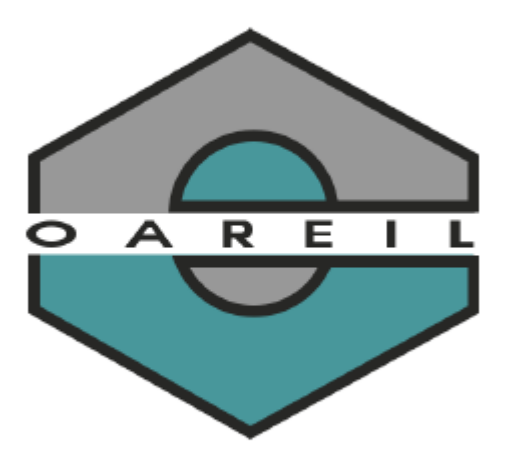

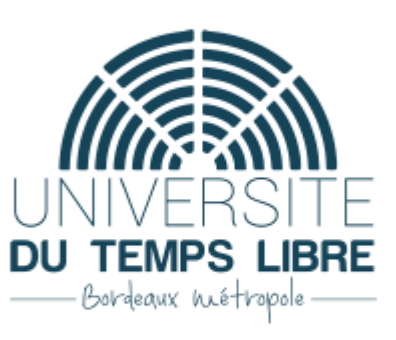

## Guide d'utilisation Extranet et Padlet - Etudiant V1.0

Document Guide d'utilisation Extranet et Padlet - Etudiant V1.0

Date : 15/09/2021

Emetteur : Oareil 3 ter place de la Victoire 33076 Bordeaux Cedex Tél : 05 57 57 19 66 utl.victoire@oareil.fr

# <span id="page-1-0"></span>**Sommaire**

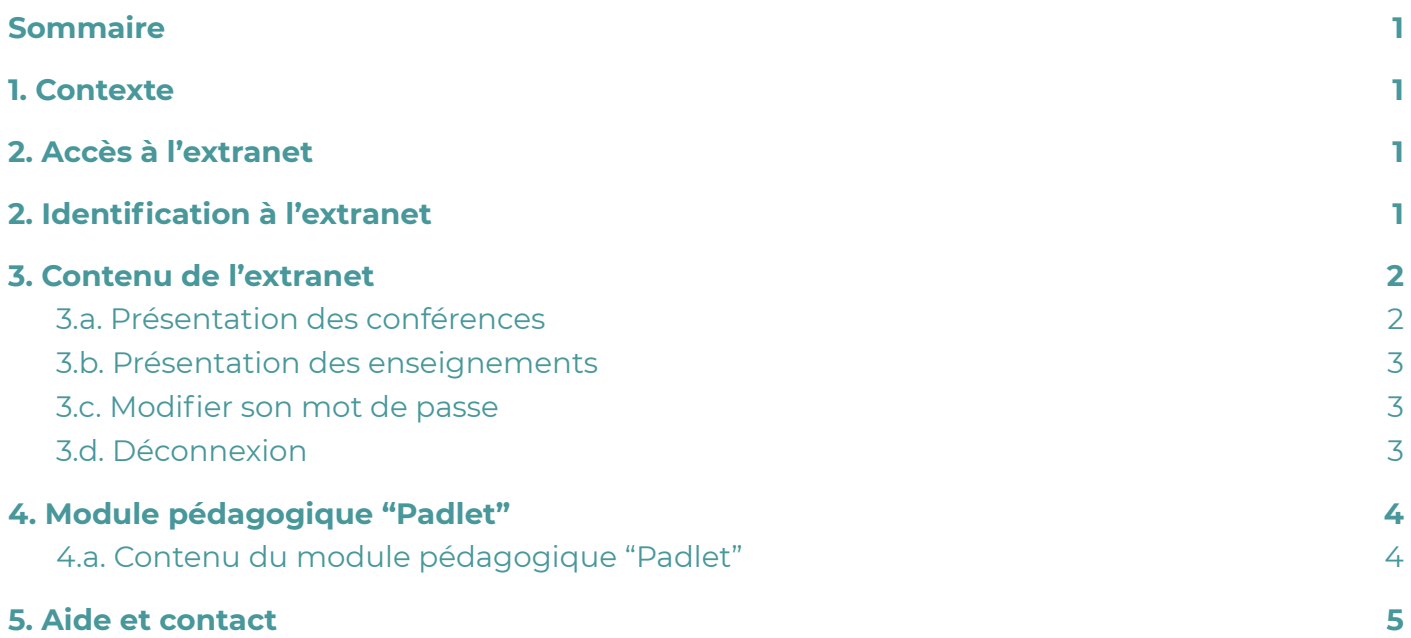

# <span id="page-1-1"></span>**1. Contexte**

**Ce document indique la procédure à suivre pour utiliser l'extranet proposé par Oareil et le padlet associé à ce dernier.**

# <span id="page-1-2"></span>**2. Accès à l'extranet**

A partir du 24/09/2021, vous pourrez **accéder à l'extranet** sur le site <https://www.oareil.org/> :

● Une nouvelle icône **"Mon compte"** sera proposée en haut des pages du site <https://www.oareil.org/> :

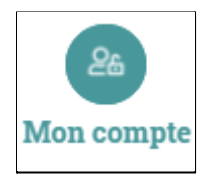

Ou vous pourrez accéder directement à l'extranet à cette adresse :

● <https://www.oareil.org/compte/>

# <span id="page-1-3"></span>**2. Identification à l'extranet**

#### **Oareil vous adressera par mail vos identifiants de connexion** :

● votre email

un mot de passe (que vous pouvez modifier ensuite)

Une fois connecté à l'extranet : [https://www.oareil.org/compte/,](https://www.oareil.org/compte/) saisissez votre identifiant et votre mot de passe dans les champs dédiés :

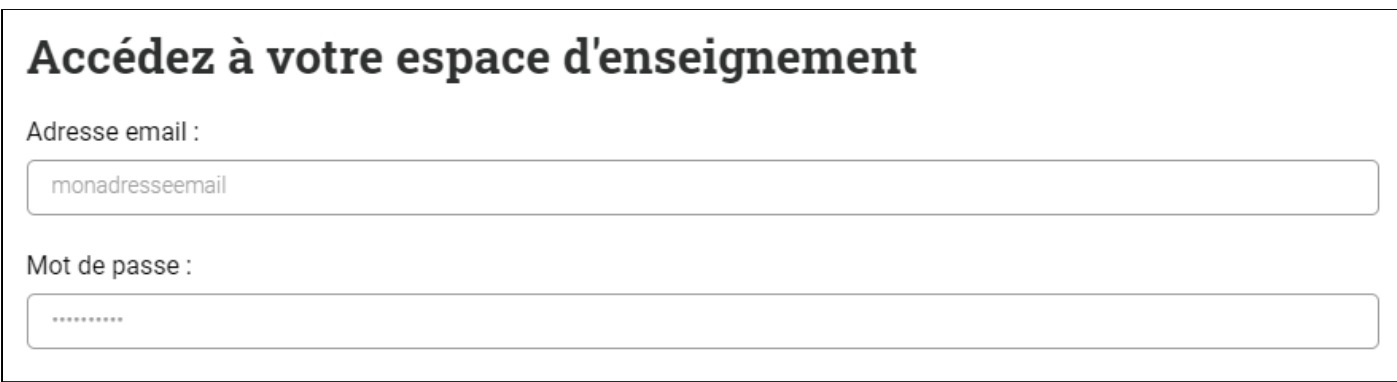

Puis cliquer sur le bouton "S'identifier" :

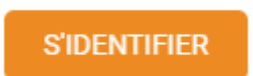

<span id="page-2-0"></span>⇒ **Vous êtes alors connecté à l'extranet.**

# **3. Contenu de l'extranet**

<span id="page-2-1"></span>Votre Extranet contient plusieurs éléments :

## **3.a. Présentation des conférences**

A droite de votre écran vous est proposé un module destiné à la mise en avant des conférences

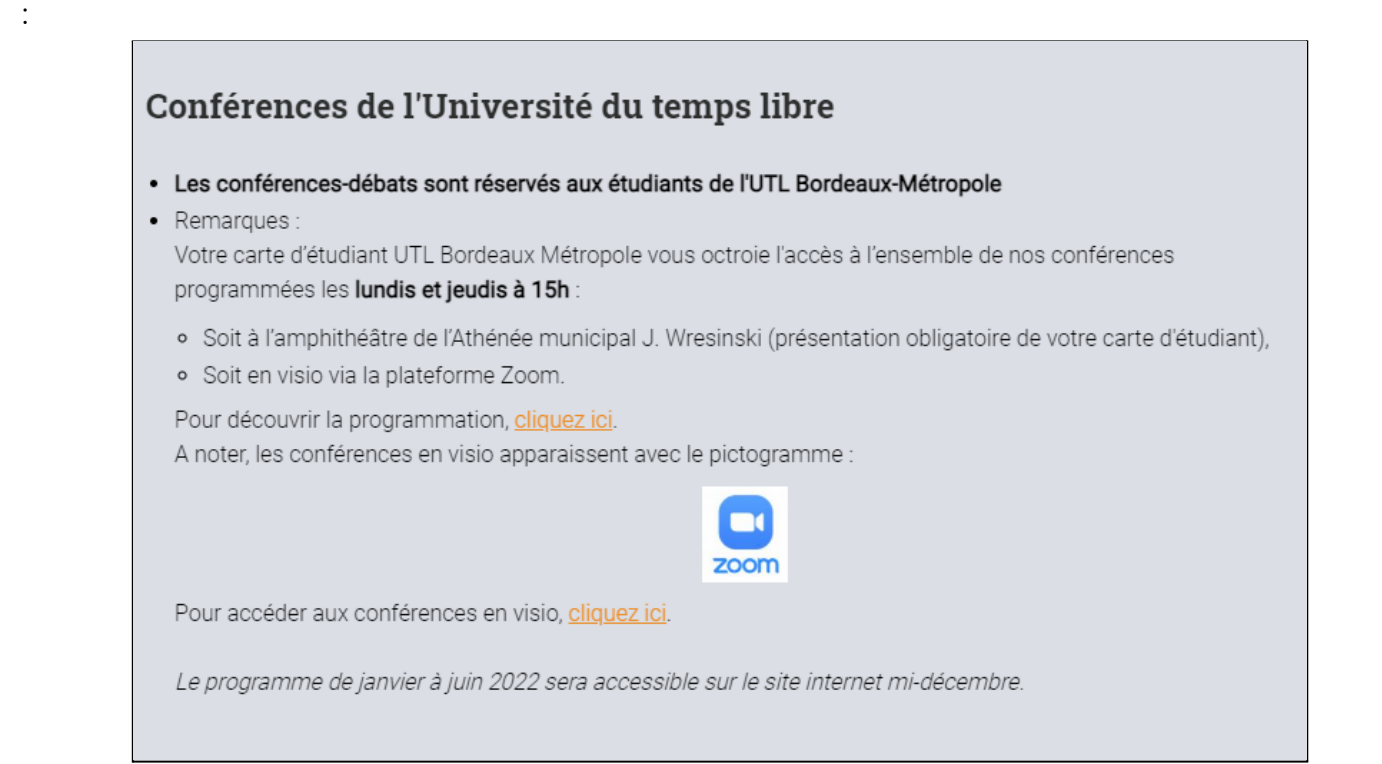

## <span id="page-3-0"></span>**3.b. Présentation des enseignements**

Sous le module de conférences est proposé une liste indiquant pour chacun des cours :

- L'intitulé du cours et son horaire
- La spécialité du cours
- Le code du cours
- Les enseignant(e)s
- L'adresse à laquelle a lieu le cours
- Un lien vers le module de visioconférence Zoom (utilisé et visible uniquement en cas de cours à distance)
- Un lien vers le module pédagogique "Padlet" associé à votre cours.

### **Exemple :**

### Cours d'Allemand - Jeudi 10:45 à 12:15

- Allemand
- Code du cours : ALL7
- · Enseignant(e): Madame ...................
- Lieu : Lafayette Salle 8 3 rue Lafayette BORDEAUX 33000
- · Visioconférence : https://liendevisioconférence.fr
- · Dossier pédagogique : https://liendedossierpedagogique.fr

## <span id="page-3-1"></span>**3.c. Modifier son mot de passe**

Toute en bas de la page vous trouverez un module : "Je gère mon compte" vous permettant d'accéder aux fonctionnalités :

- Déconnexion
- Modification de mot de passe
- Demande de suppression de compte

### Je gère mon compte

#### **→ Je me déconnecte**

Modifier mon mot de passe

Supprimer mon compte (nous contacter)

## <span id="page-3-2"></span>**3.d. Déconnexion**

A gauche de votre écran se situe un bouton de déconnexion :

### Déconnexion

**■** Déconnexion

# <span id="page-4-0"></span>**4. Module pédagogique "Padlet"**

Via l'extranet pour chacun des enseignements vous pouvez accéder à un lien **"Dossier pédagogique"** qui pourra être utilisé par l'enseignant pour vous mettre à disposition différentes ressources :

· Dossier pédagogique : https://liendedossierpedagogique.fr

En cliquant sur ce lien vous accéderez à un "Padlet" spécifique à votre enseignement.

## <span id="page-4-1"></span>**4.a. Contenu du module pédagogique "Padlet"**

Chaque padlet spécifique à un enseignement propose en haut de page d'un titre reprenant :

- le code de l'activité
- le nom de l'activité
- l'horaire de l'activité

### **Le contenu de cette ressource pédagogique est géré directement par chaque enseignant.**

Vous pouvez y trouver :

- des liens vers d'autres sites web,
- des documents,
- des vidéos,
- des images,...

⇒ **Pour accéder à chaque document il vous suffit de cliquer sur ceux qui vous intéressent.**

# <span id="page-5-0"></span>**5. Aide et contact**

Si vous avez des questions, des corrections à demander :

### **1. Consultez en ligne :**

- Les tutoriels :
	- <https://www.oareil.org/enseignements-a-distance.html>
- L'assistance informatique :
	- <https://www.oareil.org/demande-assistance-informatique.html>

### **2. Contactez-nous :**

- Téléphone : 05 57 57 19 66
- Horaires : Lundi au vendredi 9h-12h et 14h-17h